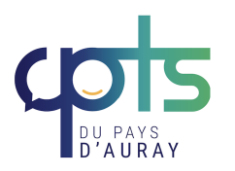

# **PLEXUS SANTE**

**GUIDE D'UTILISATION**

Plexus Santé est un **logiciel de coordination** pour les CPTS. La CPTS du Pays d'Auray utilise ce logiciel pour le suivi des projets et des actions, l'organisation de réunions, le partage de documents, le suivi des indemnités des groupes de travail, l'annuaire des professionnels du territoire. **L'objectif est de rassembler toutes les informations liées à la CPTS.**

### **1) Se connecter à Plexus**

Pour la création de votre compte :

- Envoyer un mail à [cptspaysdauray@gmail.com](mailto:cptspaysdauray@gmail.com). Préciser votre nom, prénom, profession, numéro de téléphone, courriel.
- Vous recevrez un mail vous indiquant la création de votre compte.
- Pour accéder à la plateforme : cliquer sur ce lien [PLEXUS](https://auth.plexus-sante.fr/auth/realms/plexus/protocol/openid-connect/auth?client_id=msp_32&redirect_uri=https%3A%2F%2Fcpts-pays-auray.plexus-sante.fr%2F&state=c89e1b5b-7b84-4c78-802a-d028ad79b7fe&nonce=94034bf4-c7b9-4b43-8512-6854e96e7653&response_mode=fragment&response_type=code&scope=openid)

Il existe également une **application. Il est conseillé de l'utiliser et de la mettre en favoris.** Afin de connaître les nouveaux projets, réunions, actualités, il est préconisé une connexion de quelques minutes par semaine.

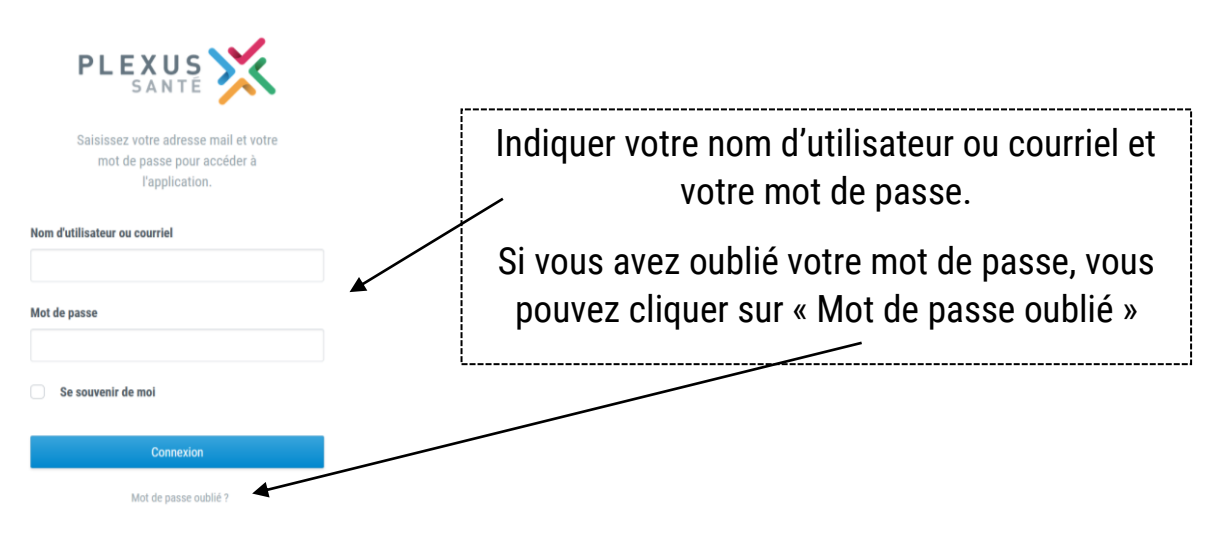

Lors de votre 1 ère connexion, vous pouvez compléter votre **fiche personnelle** en cliquant **sur votre nom /Mon compte :** 

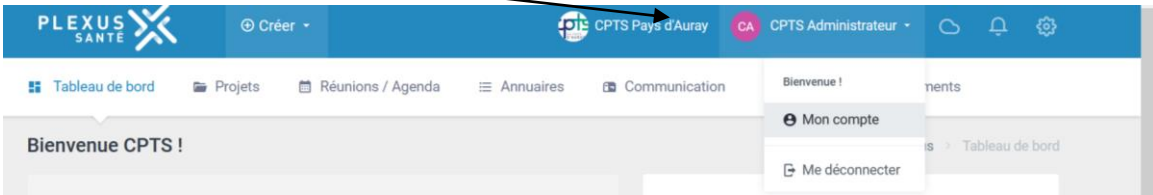

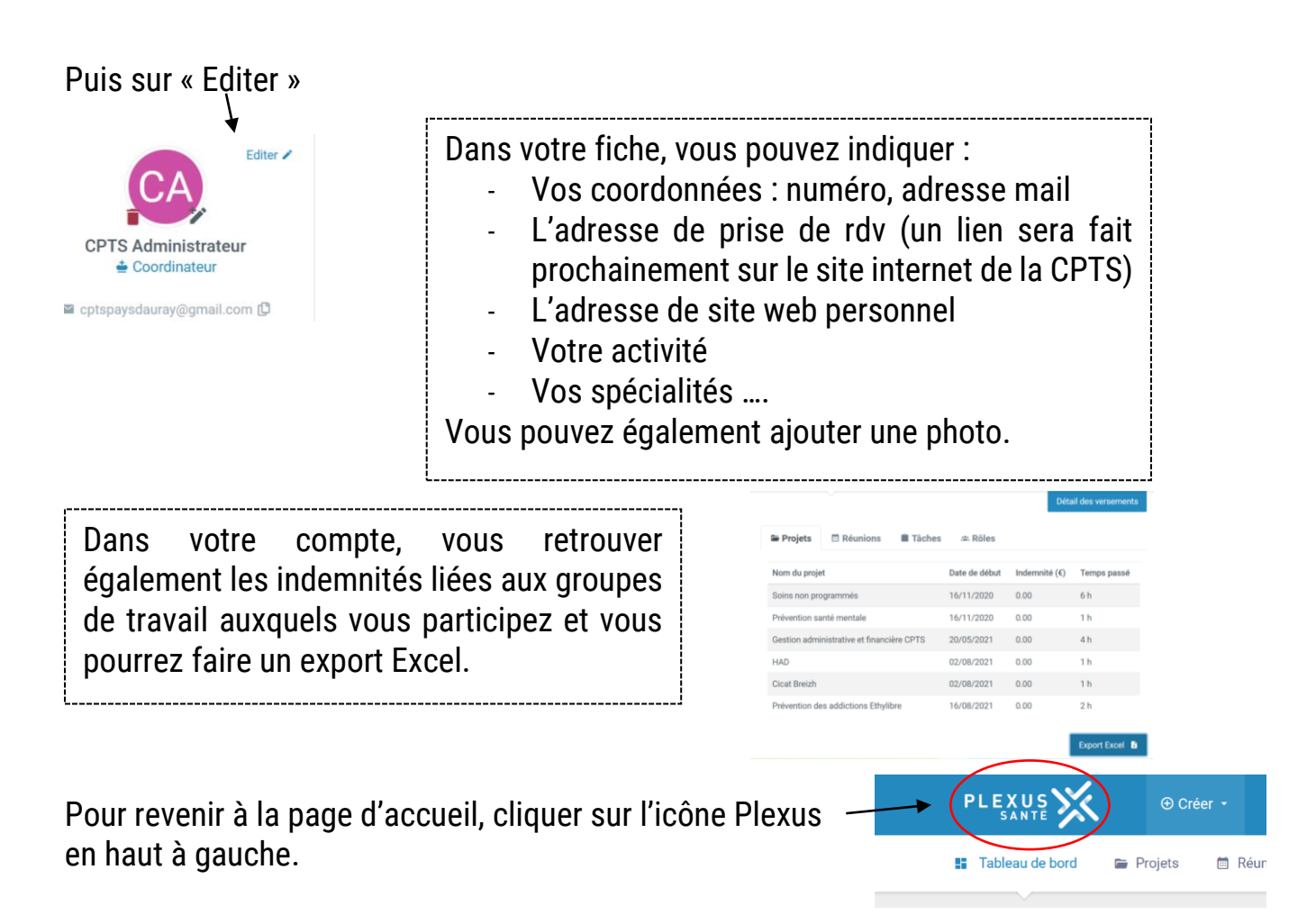

# **2) Page d'accueil = Tableau de bord**

Sur cette page d'accueil, vous retrouvez des **informations individualisées** vous concernant :

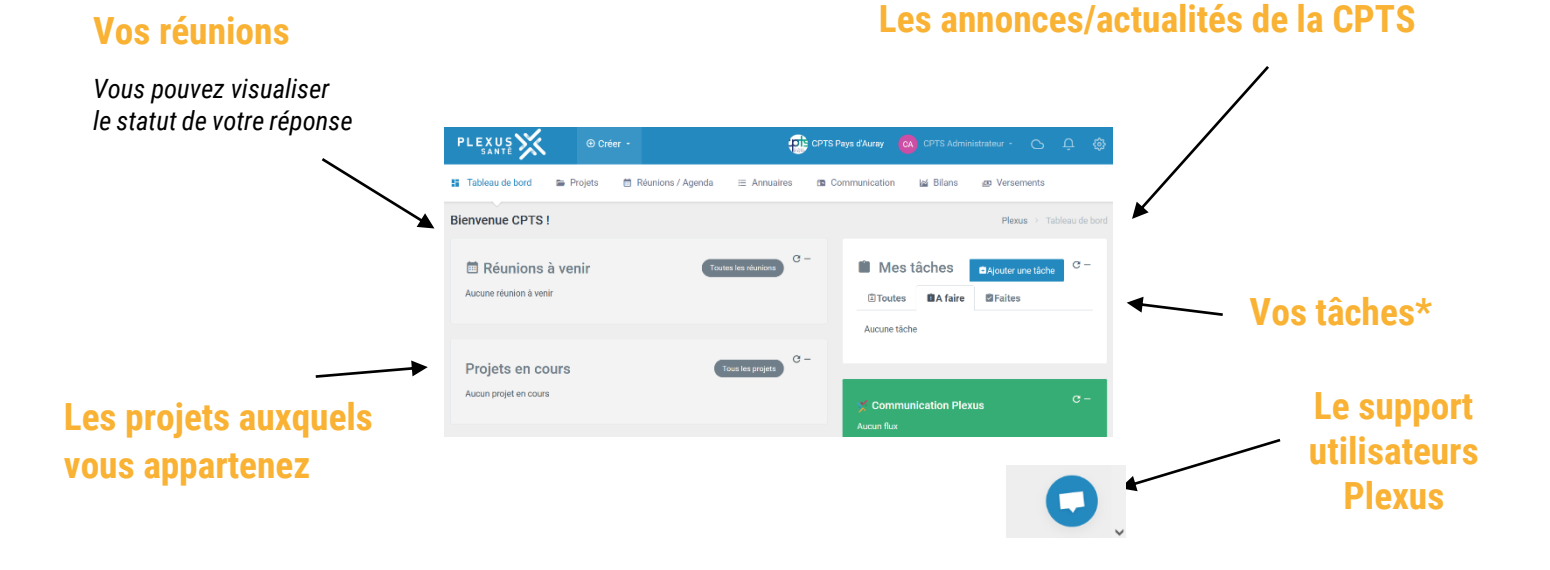

*\* Vos tâches : correspondent à des actions que vous vous attribuer ou qu'on vous a attribué à la suite d'une réunion, groupe de travail.*

*2/4*

#### **3) Les autres onglets : Projets, Réunions/Agenda, Annuaire**

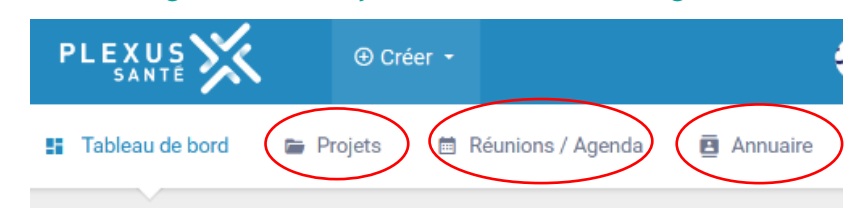

**Projets :** il s'agit de tous les projets de la CPTS. Vous pouvez visualiser tous les projets (en cours et archivés). Vous pouvez filtrer également par « Mes projets ».

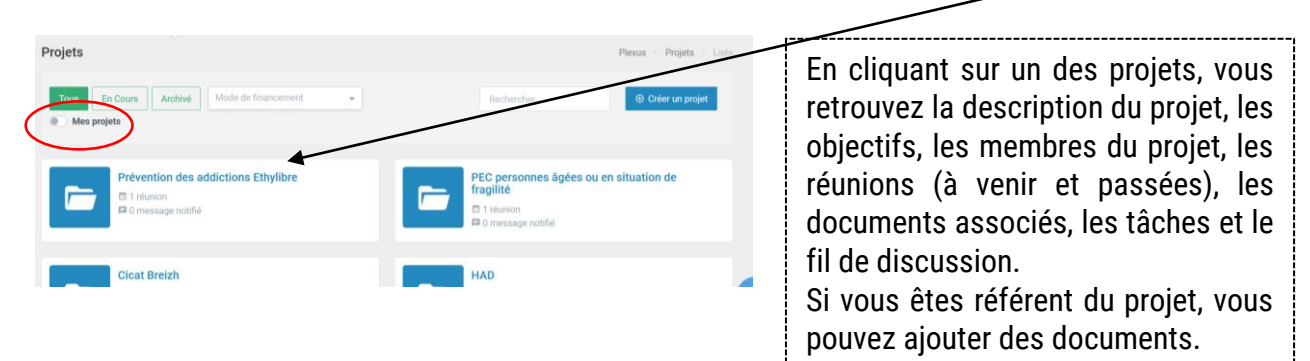

Les documents peuvent être modifiés par les membres du projet, il est possible également d'y ajouter des commentaires. L'intérêt est de travailler collaborativement sur les mêmes documents.

#### **Réunions / Agenda :** vous retrouvez toutes les réunions de la CPTS (à venir, passées).

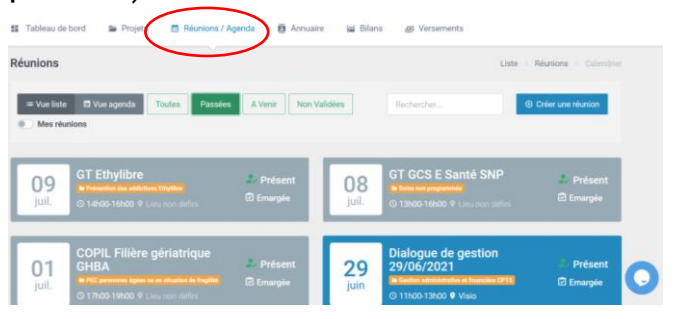

Vous pouvez visualiser la date et l'horaire de la réunion, le sujet, le statut de votre réponse (présent, absent, sans réponse) et le statut de l'émargement, vos tâches.

Lorsque vous recevez un mail proposant une date de réunion, vous pourrez valider sur Plexus votre disponibilité en indiquant Oui, Non, ou Si besoin. Vous recevrez ensuite un mail de la coordinatrice vous indiquant la date retenue pour la réunion (remplace les doodles).

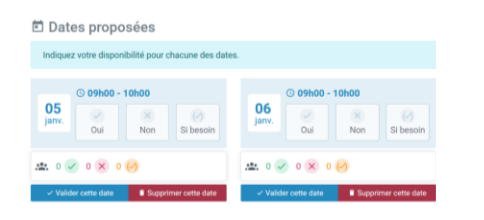

A la fin de la réunion, la coordinatrice de la CPTS procédera à **l'émargement** sur Plexus, ce qui génère l'indemnité pour les membres du groupe de travail.

*NB : la note de frais est toujours à transmettre à la trésorière et coordinatrice pour le versement de l'indemnité.*

#### **Dans les projets ou dans les réunions, vous avez à chaque fois vos tâches.** Elles correspondent à des actions que vous vous attribuer ou qu'on vous a attribué à la suite d'une réunion, groupe de travail.

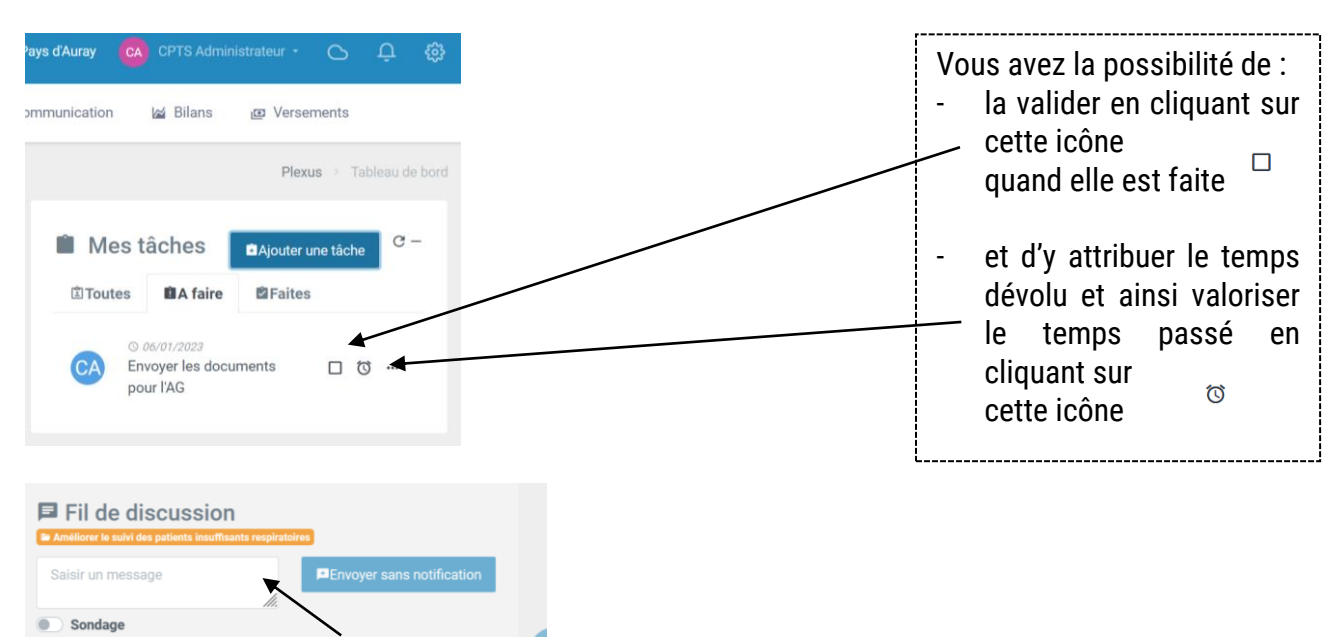

Il y a également **un fil de discussion** qui permet de communiquer entre les membres d'une réunion, d'un projet. Cette fonctionnalité permet d'éviter l'usage des mails.

**Annuaire :** vous retrouvez les coordonnées de tous les professionnels de la CPTS. Cet annuaire est disponible sur l'application si vous souhaitez contacter un confrère.

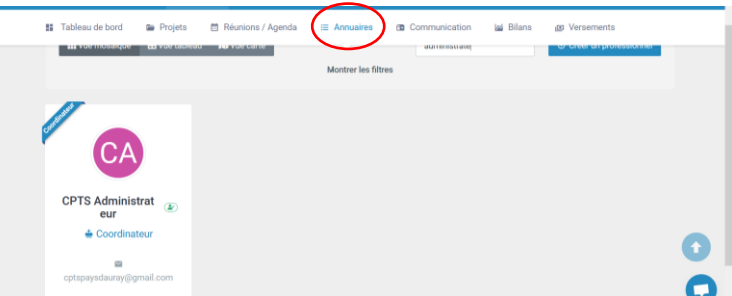

## **4) Le Cloud**

Vous pouvez accéder au Cloud en cliquant sur cet onglet.

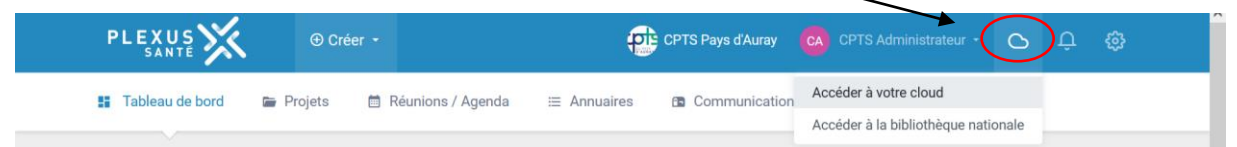

Il s'agit de tous les documents disponibles sur Plexus. Lorsque vous êtes membre d'un projet, vous pouvez modifier et partager les documents. La bibliothèque nationale correspond aux documents partagés par d'autres CPTS, ils ne sont pas modifiables mais consultables par tous les utilisateurs de Plexus Santé.

*Pour approfondir votre utilisation de Plexus, quelques vidéos [Lien](https://www.youtube.com/channel/UCvc-XtBqY_8P77pVgQpiDNw)*